## **Inhaltsverzeichnis**

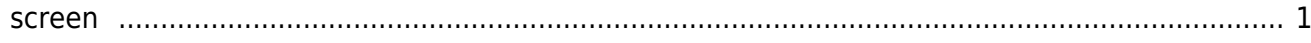

## <span id="page-2-0"></span>**screen**

Mit dem *screen* Terminal-Befehl lässt sich das Terminalfenster in mehrer unabhängige Bildschirme aufteilen. Geben Sie dazu in Terminal (putty, ssh) screen ein. Mit *screen -S fenstername* können Sie den Namen dieses Fenster angeben. Es lohnt sich hier aussagekräftige Namen zu wählen. Diese Session-Namen werden auch in der Fensterliste angezeigt. Sie dazu Short-Key *Crtl+a "* .

**Short-Key** Funktion **Notiz Ctrl+a c** (new window) neues Fenster. Crtl+a n (next Window) nächstes Fenster. I lieft bindet F12 an dieses Fenster.  $C$ rtl+a p  $\Box$  (previous window) zurück zum Fenster.  $\Box$  I bindet F11 an dieses Fenster. Crtl+a " Auswahl eines Fenster aus einer Liste. | Eine Liste wird angezeigt. Crtl+a Crtl+a Namen des aktuellen Fensters ändern. … **Crtl+a S** teilt das Fenster horizontal in eine neue Region auf. *Crtl+a c* erzeugt ein neues Fenster (Terminal). **Crtl+a** | teilt das Fenster vertikal in einen neue Region auf. Nur bei Version von screen >= 4.1 Crtl+a :resize Grösse der Region ändern. … Crtl+a :fit Passt die Region dem neuen Fenster an. [...] Crtl+a :remove Entfernen der Region. **Entitle Enterprise Step and Figure 1.**.. **Crtl+a tab** Springt zum nächsten Fenster. **Einester** Sunner Crtl+a d Löst den Screen vom Fenster. Mit -r kann der screen wieder ans Fenster gebunden werden. Crtl+a A Fenster Titel setzen. … Crtl+a x Sperrt die Session. Kann mit den User-Passwort entsperrt werden. Crtl+a [ Startet den Fenster Kopier-Modus. Mit ENTER das Eck oben links eingeben und mit den Pfeiltasten das Eck unten rechts markieren. Crtl+a ] Stoppt den Kopier-Modus. Crtl+a > Schreibt den kopierten Bereich in eine Datei.  $\left|\frac{\text{Ideal um in einen anderen Screen}}{\text{diamus, New-String}}\right|$ einzufügen. Crtl+a < List den kopiert Bereich von der Datei. … Crtl+a ? Zeigt die Schlüssel-Tasten und deren Bindungen zeigt die Seinasser Tasten und deren Bindungen im 1996.<br>an die Kommandos an. Crtl+a : Startet den Screen Kommandointerpreter an. Sie dazu auch die Tastenkürzel mit *resize, fit, remove* an.

Folgende Tastenkürzel sind nützlich.

## **MAC Tastenkombinationen**

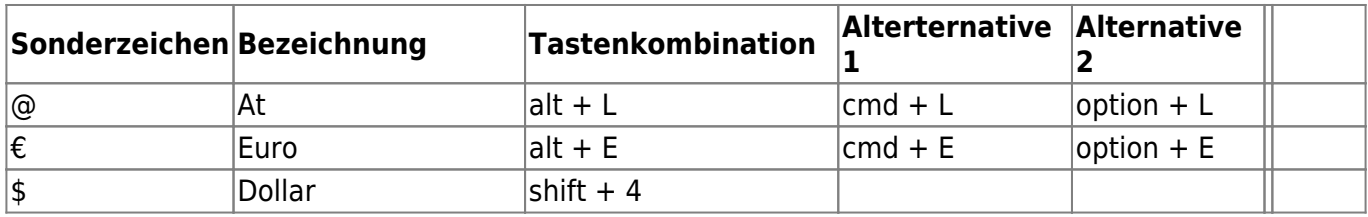

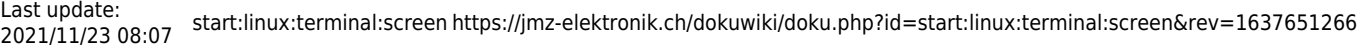

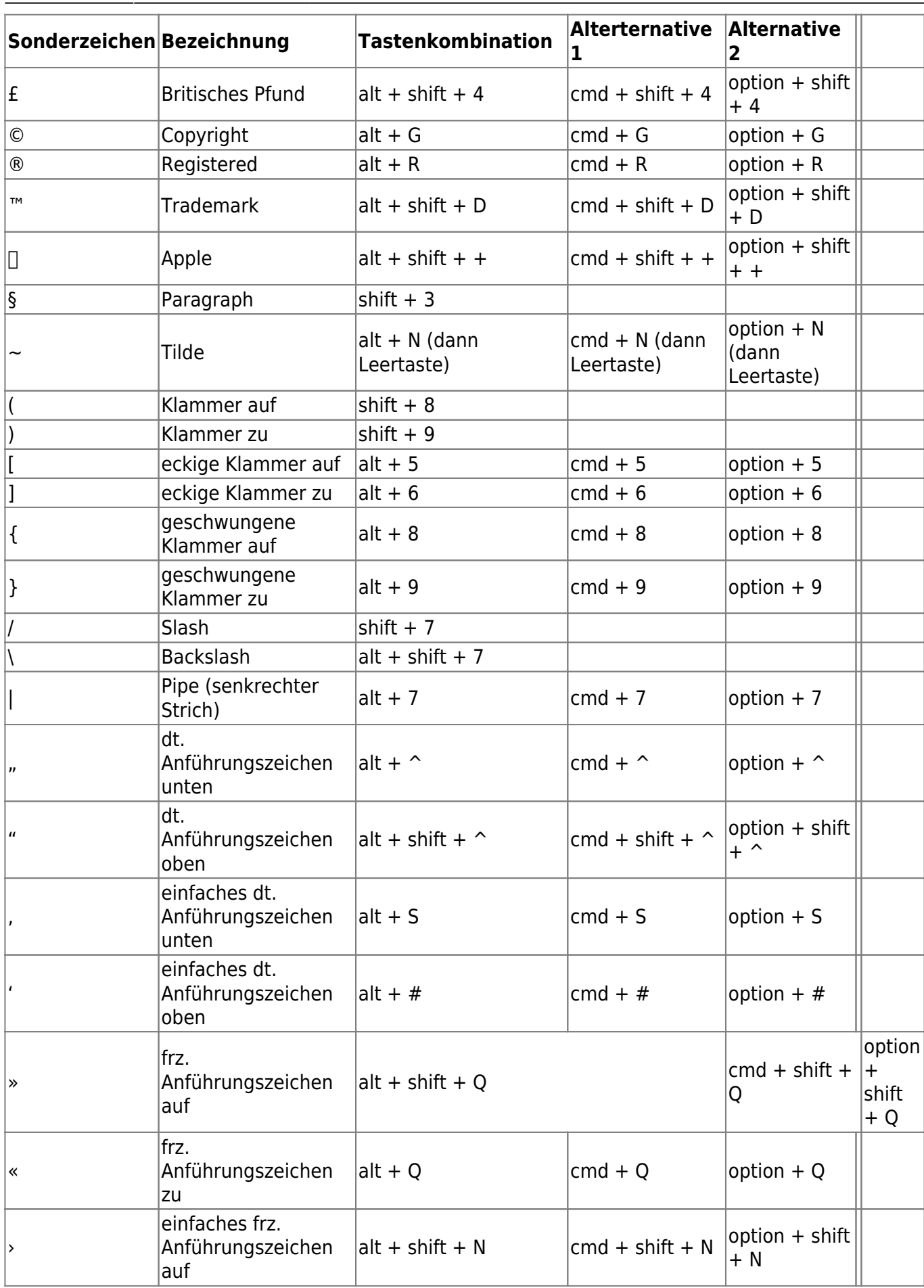

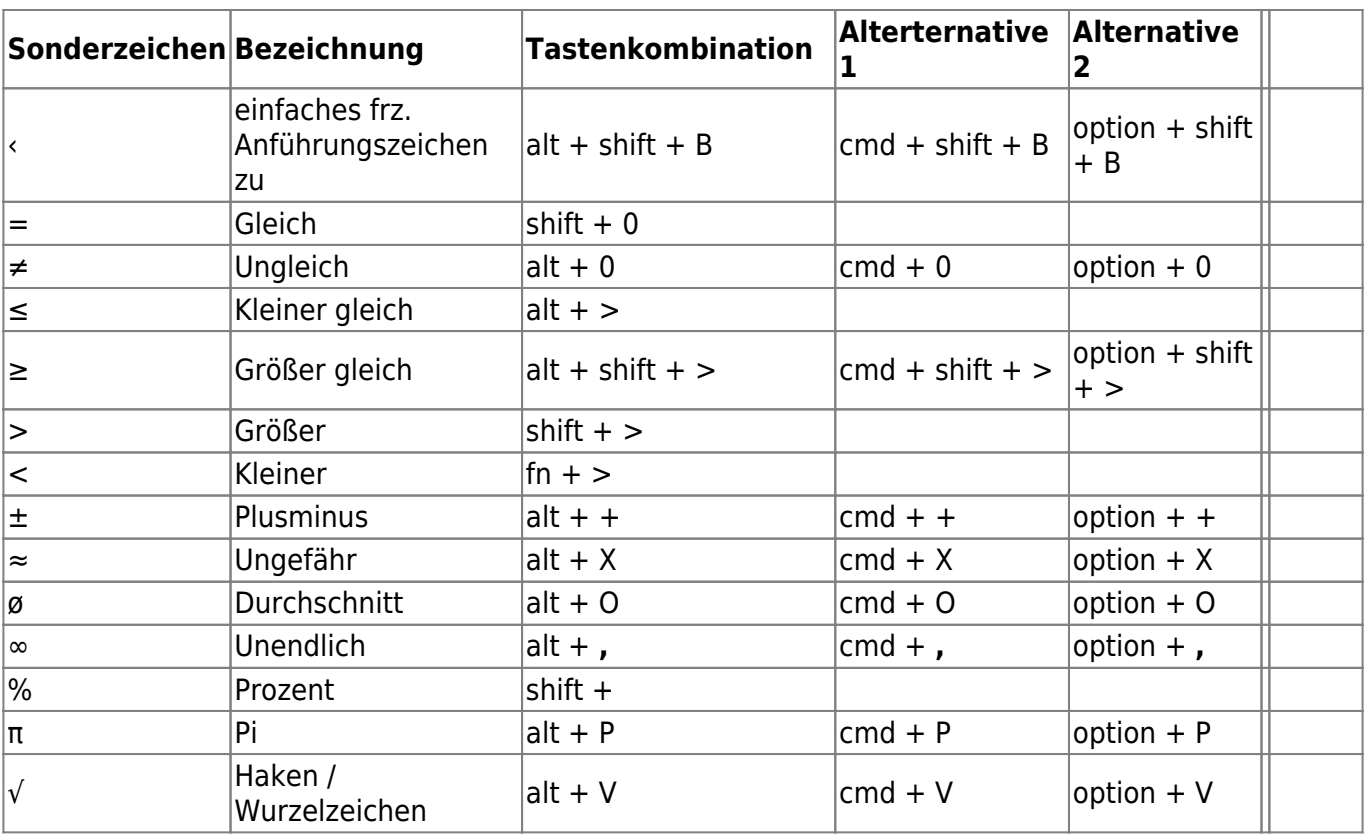

From: <https://jmz-elektronik.ch/dokuwiki/> - **Bücher & Dokumente**

Permanent link: **<https://jmz-elektronik.ch/dokuwiki/doku.php?id=start:linux:terminal:screen&rev=1637651266>**

![](_page_4_Picture_6.jpeg)

Last update: **2021/11/23 08:07**